Государственное бюджетное образовательное учреждение дополнительного образования Республики Карелия «Ресурсный центр развития дополнительного образования»

Мастер-класс «Создание игры в программе Kodu game lab»

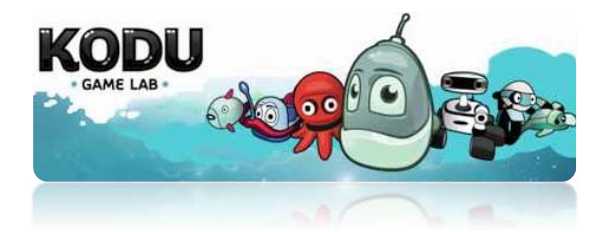

Автор : педагог дополнительного образования Мухина Юлия Александровна

Петрозаводск 2019

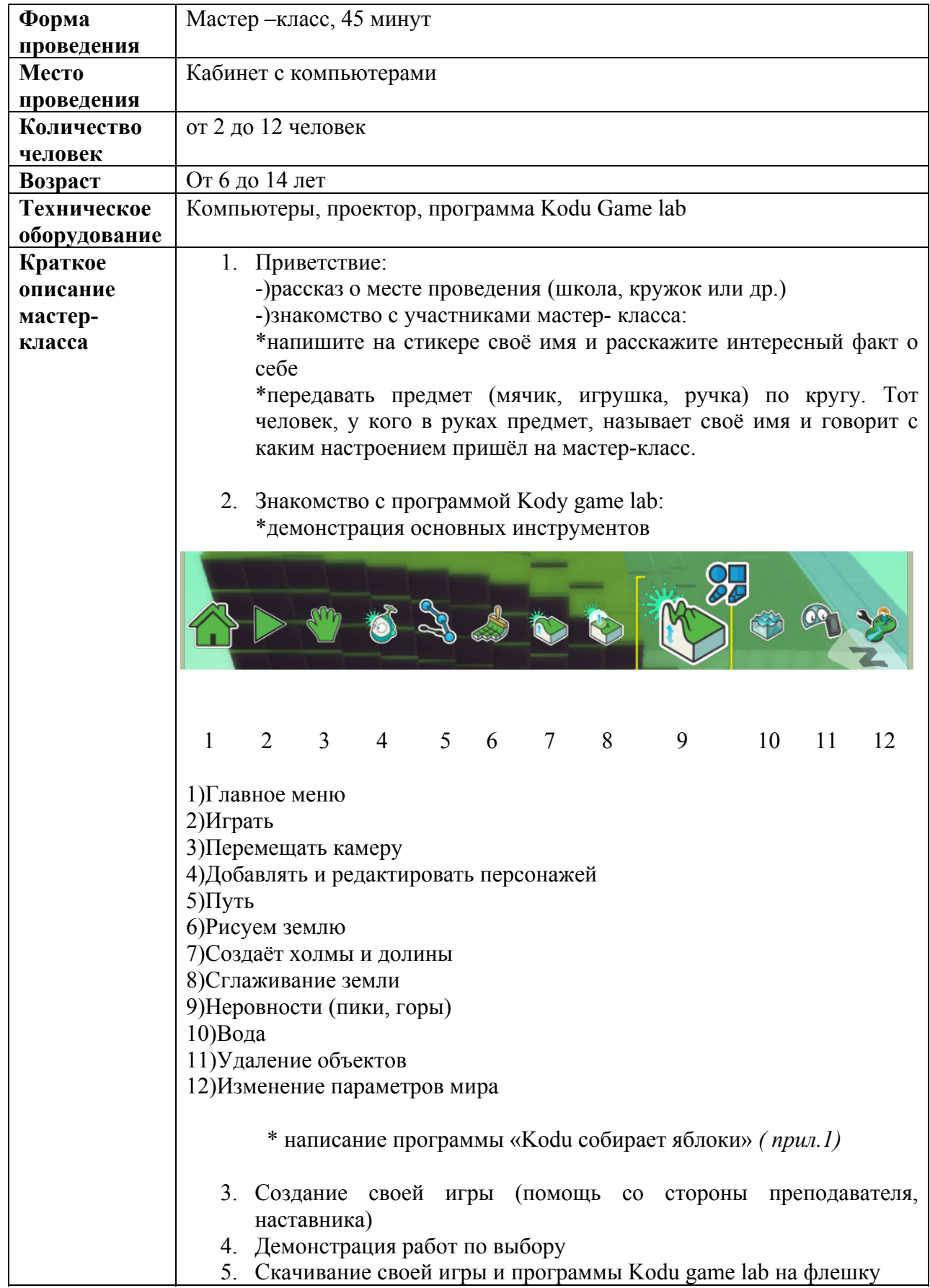

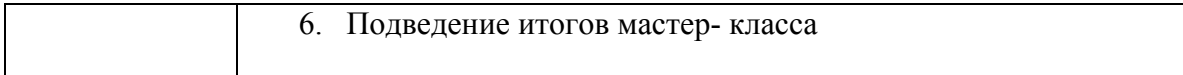

Приложение 1

- 1.Открыть программу Kodu game lab
- 2. Покрасить землю в любой цвет с помощью инструмента кисть

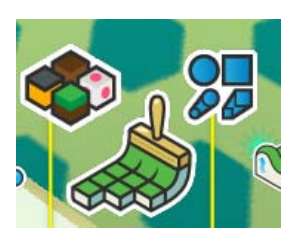

3. Добавить персонажа Kodu и любое дерево

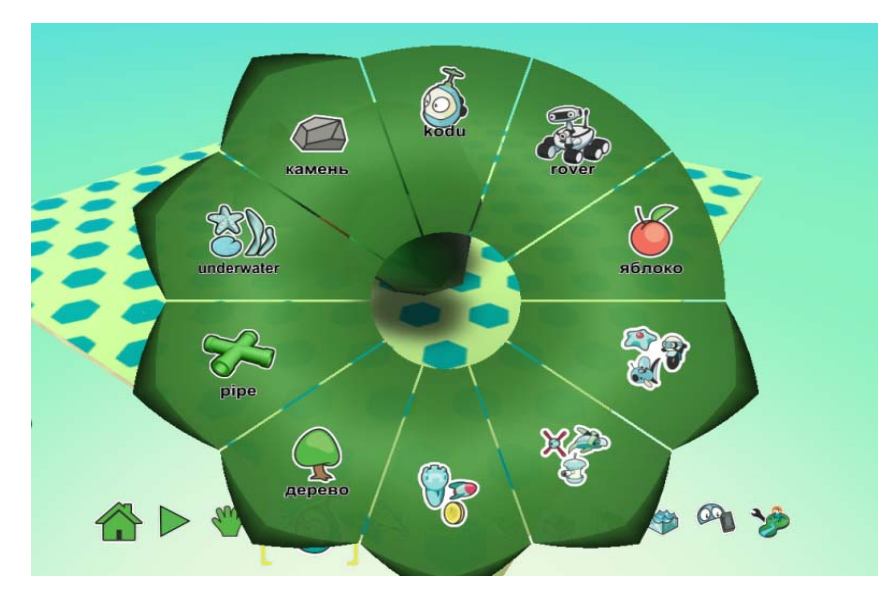

4.Добавить горы и покрасить их кисточкой в тёмный цвет

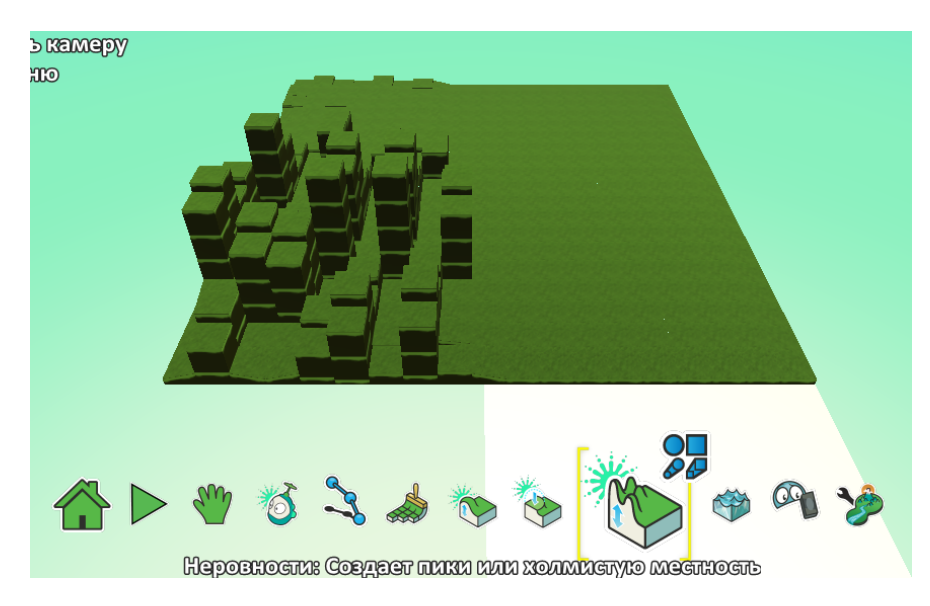

## 5. Составить программы персонажей по картинкам

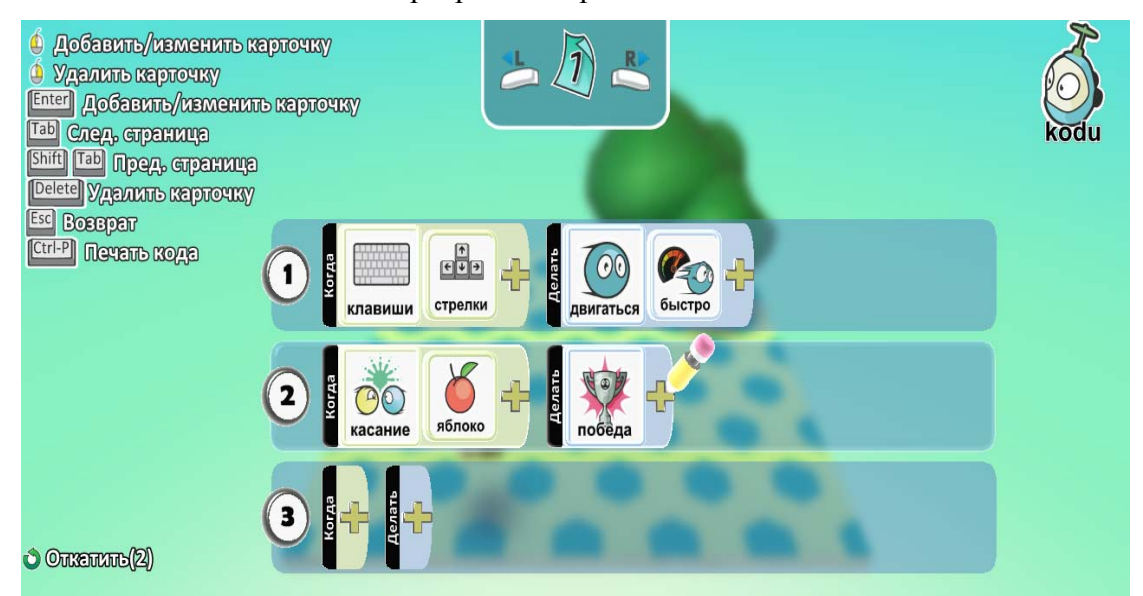

Программа персонажа Kodu

## Программа дерева

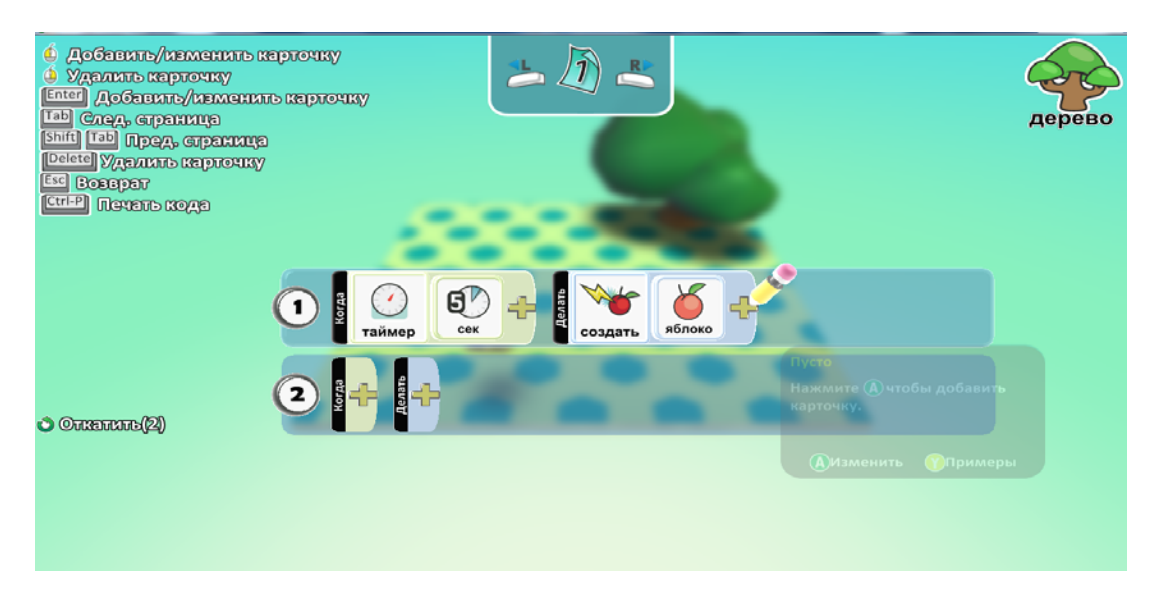

Итоговый результат

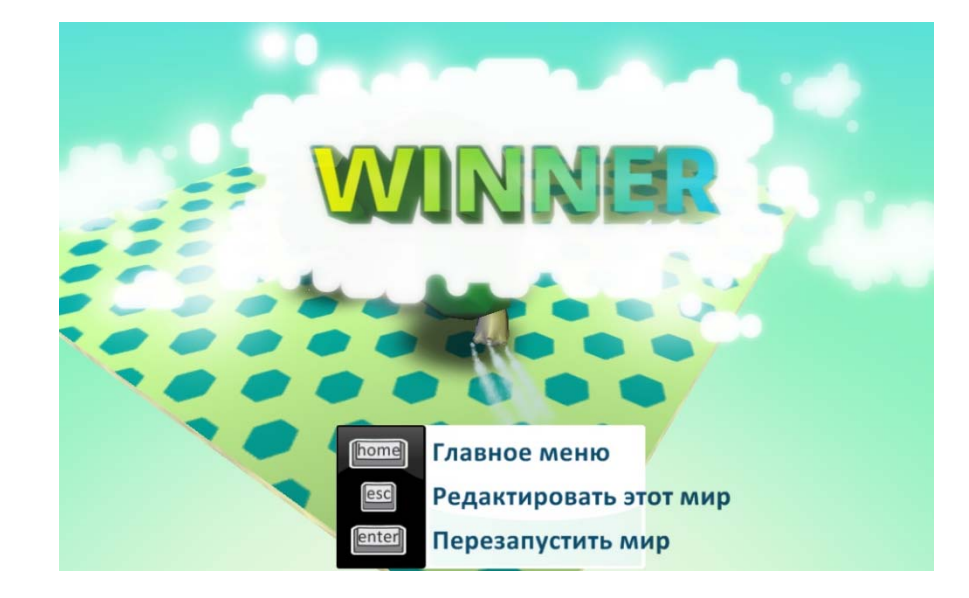